## RAW INPUT TEST SCREEN by Andy

## *{Note: Edited by Steve}*

To open the Raw Input Test Screen on the DX9, press and hold the CLEAR and BACK buttons when you turn the Tx on. Other Tx may not have this or require different procedure to open screen. The test verifies that the devices are working.

It is a factory/service center **test** function, so it is not documented in the manual. The image below is for the DX9. Other Tx models will be similar due to different numbers of switches, sliders, trims, etc. You can experiment to discover all it's functions.

You can test each switch position, for example, 0,1,2 for 3-position switches. The list at the bottom will delete each switch when you have tested all its positions. It checks the sliders on the back, the trims and other buttons depending on the Tx model.

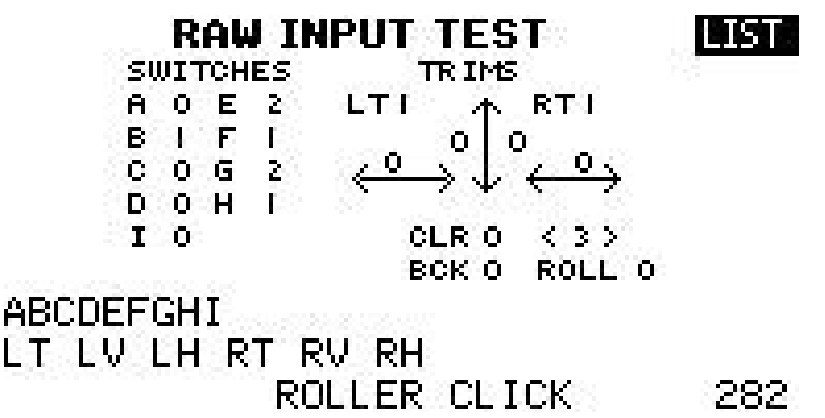